# I e N e S

Tensor Network Solver for Quantum Lattice Systems

<https://www.pasums.issp.u-tokyo.ac.jp/tenes>

<https://github.com/issp-center-dev/TeNeS>

[YM and et al., Comput. Phys. Commun. 279, 108437 \(2022\)](https://www.sciencedirect.com/science/article/pii/S0010465522001564)

質問・要望は

GitHub のissue か

メール (tenes-dev@issp.u-tokyo.ac.jp)へ!

for TeNeS ver 2.0.0 2023-11-20 Yuichi Motoyama (ISSP)

#### TeNeS 開発チーム

- 大久保 毅(東大院理)
- 森田 悟史(東大物性研)
- 本山 裕一(東大物性研)
- 吉見 一慶(東大物性研)
- 加藤 岳生(東大物性研)
- 川島 直輝(東大物性研)

#### TeNeS の特徴

- 二次元量子格子模型の計算を行うソフトウェア
- 正方格子上のテンソルネットワーク (TN) で波動関数と密度行列を表現
- 周期構造を仮定することで無限系を計算する (iTPS/iTPO)
	- 無限系の縮約にはCTMRG または平均場環境を利用する
- $|\Psi\rangle \propto \lim_{\beta \to \infty} e^{-\beta \mathcal{H}} |\phi\rangle = \lim_{n \to \infty} (e^{-\tau \mathcal{H}})^n |\phi\rangle$ • 基底状態計算
	- 波動関数に虚時間発展演算子をかけていくことで基底状態を得る
	- 最後に物理量測定
- $|\Psi(T)\rangle \propto e^{-iT\mathcal{H}} |\Psi(0)\rangle = \left(e^{-i(T/n)\mathcal{H}}\right)^n |\Psi(0)\rangle$ • 実時間発展
	- 波動関数に実時間発展演算子をかけながら物理量を測定
- 有限温度計算  $\rho(\beta) = e^{-(\beta/2)\mathcal{H}} 1 e^{-(\beta/2)\mathcal{H}} = \left[ e^{-(\tau/2)\mathcal{H}} \right]^n 1 \left[ e^{-(\beta/2)\mathcal{H}} \right]^n$ 
	- 密度行列に虚時間発展演算子をかけていくことで有限温度密度行列を得る
- 時間発展演算子をかける操作には simple update (SU) と full update (FU) を 利用 3

TeNeS の特徴

- ハミルトニアン
	- 正方格子上の任意の短距離2サイト相互作用を計算可能
		- 現状はx, y 方向にそれぞれ3サイト先まで
			- 正方格子の4x4 に収まる範囲内
		- 相互作用の形を工夫することで正方格子以外も計算可能
			- 例:正方格子の斜め方向に入れて三角格子
	- フェルミオン系は対象外(スピン系・ボソン系のみ)
- 物理量測定
	- 正方格子4x4 に収まる範囲内の演算子
	- x, y 軸方向に平行な向きの2点相関関数
	- 相関長

• テンソル演算には mptensor (https://github.com/smorita/mptensor)を利用

• MPI 実行するだけで ScaLAPACK を利用した分散メモリ並列がなされる

TeNeS の特徴

- TeNeS のITE は簡単のために正方格子最近接ボンドのみ扱う
	- 長距離ITE テンソルは正方格子最近接 ITE テンソルの積に変換しておく

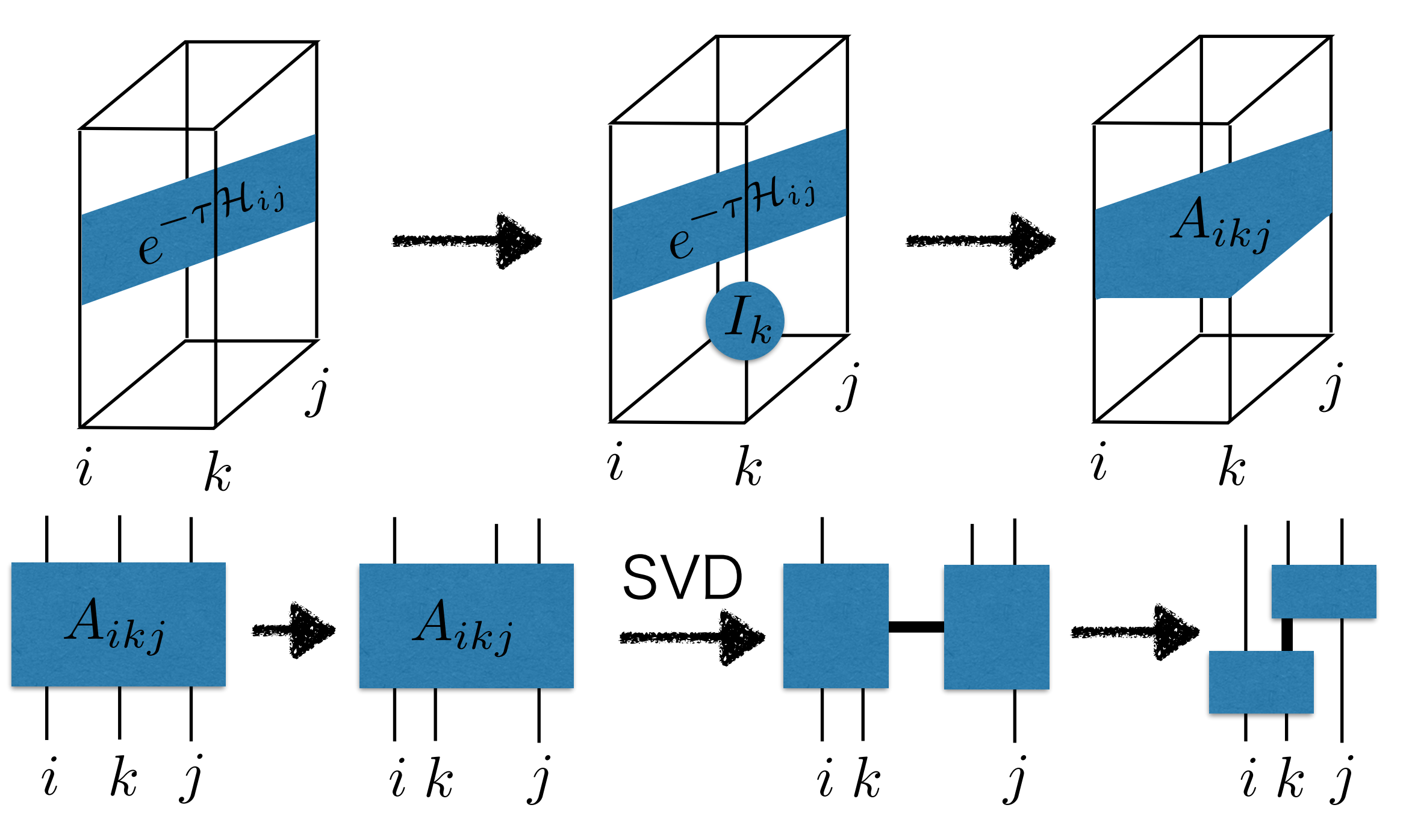

#### TeNeS の特徴

- よく使われそうな模型・格子は定義済み
	- 模型や格子のパラメータを与えるだけで良い
	- 模型
		- 量子スピン模型(スピンの大きさ Sは任意)

$$
\mathcal{H} = \sum_{i < j} \left[ \left( \sum_{\alpha}^{x, y, z} J_{ij}^{\alpha} S_i^{\alpha} S_j^{\alpha} \right) + B_{ij} \left( \vec{S}_i \cdot \vec{S}_j \right)^2 \right] - \sum_i \left[ \sum_{\alpha}^{x, y, z} h^{\alpha} S_i^{\alpha} + D \left( S_i^z \right)^2 \right]
$$

• Bose-Hubbard 模型(サイトの粒子数カットオフ付き)

$$
\mathcal{H} = \sum_{i < j} \left[ -t_{ij} \left( b_i^\dagger b_j + \text{h.c} \right) + V_{ij} n_i n_j \right] + \sum_i \left[ U \frac{n_i (n_i - 1)}{2} - \mu n_i \right]
$$

### TeNeS の特徴

- よく使われそうな模型・格子は定義済み
	- 模型や格子のパラメータを与えるだけで良い
	- 格子
		- 格子回転異方性や最近接・2次近接・3次近接相互作用を導入可能
		- 正方格子
		- 三角格子
		- 蜂の巣格子
		- カゴメ格子

#### TeNeS の目標

- 量子格子模型におけるテンソルネットワーク法研究への参入障壁を下げる
	- TN 法のアルゴリズム・プログラム開発
		- テンソル演算のライブラリはそれぞれの言語で多数存在
		- アルゴリズムも(ダイアグラム表記のおかげで)割とわかりやすい
		- 実際に1から組み上げるのは結構難しい(つらい)
			- テンソルの添字の順番など、システマティックに構築しないとすぐに混乱する
			- 複数のテンソルを縮約する場合、順番によって計算量オーダーが変わる
		- 計算結果をどう評価するか?
			- ボンド次元など、ハイパーパラメータが結構多い
		- TeNeS をベンチマークとして用いる!
			- 計算結果の比較
			- ソースコードを読む・TeNeS をベースに新アルゴリズムを入れる
				- GNU GPL v3 であることに留意

#### TeNeS の目標

- 量子格子模型におけるテンソルネットワーク法研究への参入障壁を下げる
	- 別の分野の研究者
		- 実験家
			- 実験データのフィッティングなど
		- TN 以外の手法開発者
			- TN 法との比較のために使う
- 使いやすさや汎用性を重視
	- 特定の模型や格子に強く依存した最適化はしない
	- 常に正方格子iTPS として扱う
- 「とりあえずTN 計算を試してみる」ができるようにする

計算例:正方格子S=1/2反強磁性ハイゼンベルグ模型のエネルギー  $\mathcal{H}^k$ 描刑 $\mathcal{M} \mathrel{\mathop{\rightharpoonup}}$  リ ゼ

- 正方格子S=1/2反強磁性ハイゼ ンベルグ模型の基底エネルギー
- 横軸はボンド次元の逆数
- 縦軸はQMC による見積もりか らの相対誤差
	- A.W. Sandvik, AIP Conf. Proc. **1297**, 135 (2010)
- ユニットセルの大きさは2×2
- $\chi = D^2$
- 24CPU の計算機で数時間程度

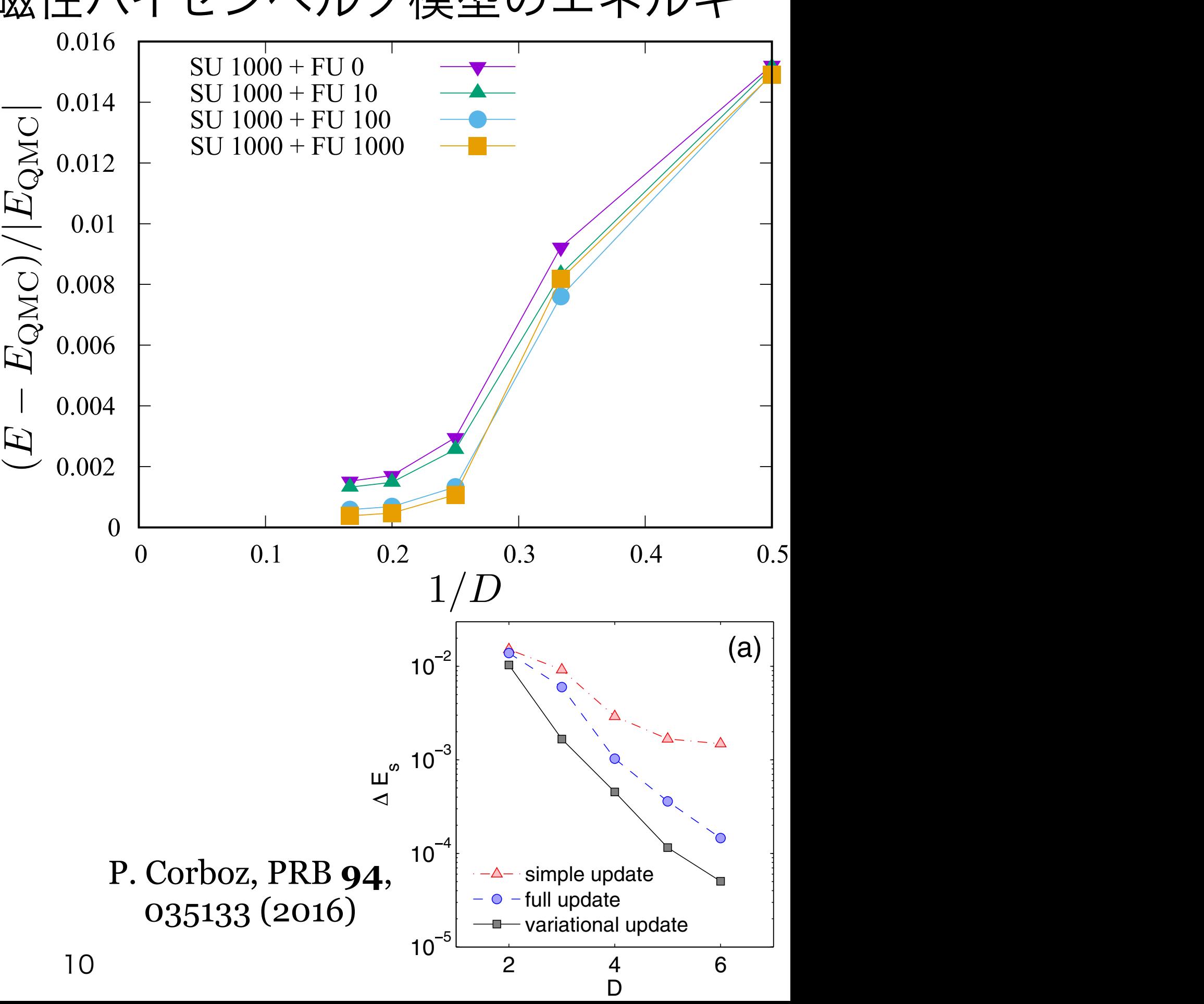

#### | コアポニフハパニド法印| 計算例: 三角格子ハードコアボースハバード模型

- 1/3 相と 2/3 相の間に超固体相がある
	- 超流動性と固体性が同時に存在
- $\cdot$  t=0.1, V=1.0
- D=3 および D=4
- $\chi = D^2$
- ユニットセルは 3×3
- SU 2000 step, FU なし
- 構造因子S(Q)(左軸) と超流動オー ダー|b|(右軸)
	- Q は√3×√3 オーダーの波数
- 先行研究(QMC) と矛盾しない結果

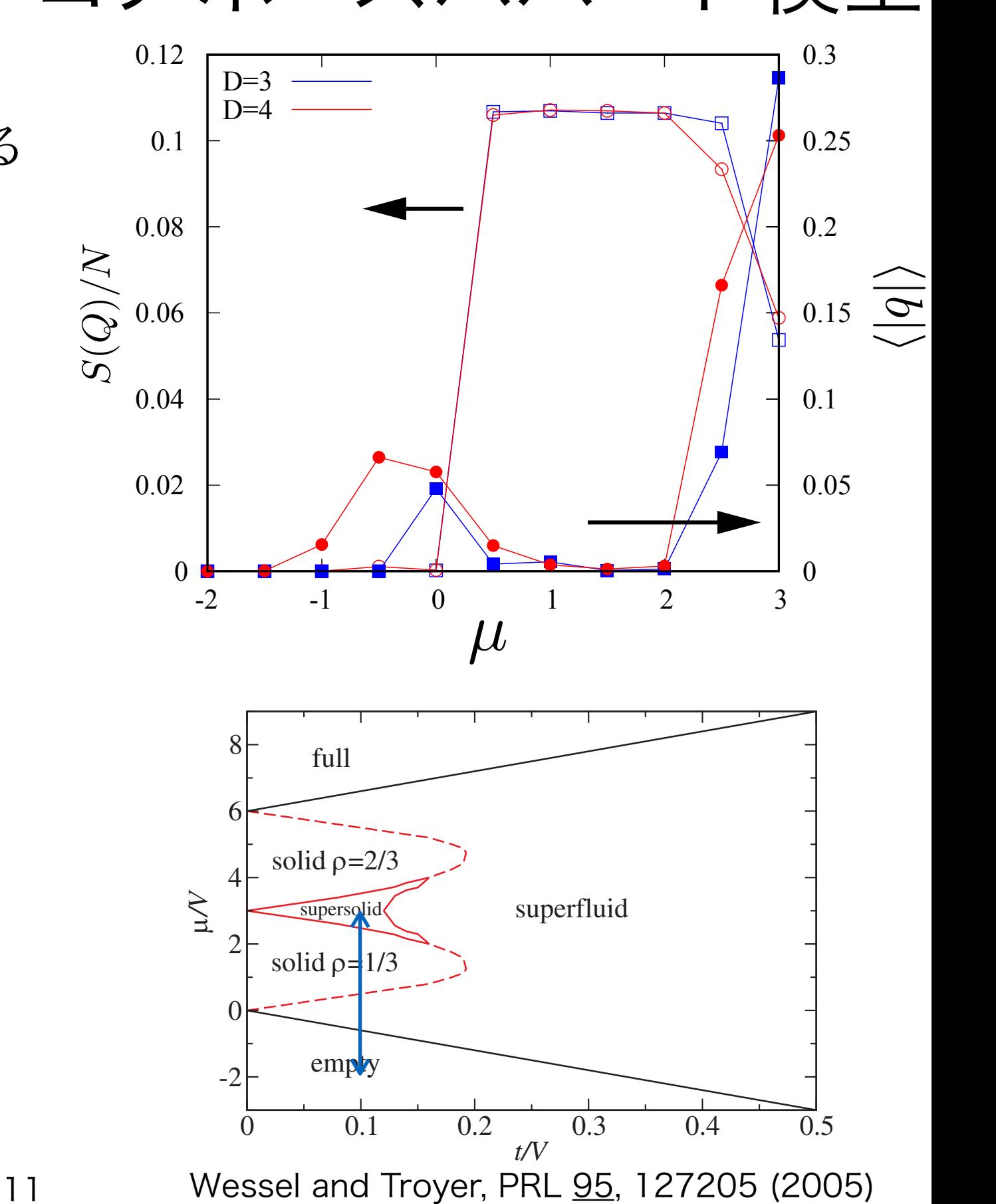

# 前回講習会のバージョンからの差分

- 前回の講習会(2022-11-20)は TeNeS v1.3.1 だった
- そこからの主な更新
	- 実時間発展
	- 有限温度計算

#### TeNeS のつかいかた・準備編

#### インストール

### TeNeS の使い方 -- 前準備

- インストール済み環境を使う
	- MateriApps LIVE!
	- 物性研スパコン
- パッケージインストール
	- Debian のパッケージが利用可能
		- 詳しくはMALIVE! のサイトへ
- ソースからインストール
	- 次項・次次項

### TeNeS の使い方 -- 前準備

- TeNeS に必要なもの
	- C++11 に対応したコンパイラが必要
		- よほど古い計算機でなければ問題ないはず
	- BLAS/LAPACK が必要
		- 分散並列をしたい場合は MPI, ScaLAPACK も必要
	- CMake3.6 が必要
		- 内部で依存ライブラリをダウンロードするために Git も必要
- 入力ファイル生成ツール (tenes\_simple, tenes\_std) に必要なもの
	- Python3
		- モジュールとして numpy, scipy, toml が必要

# TeNeS の使い方 -- インストール

- TeNeS のダウンロード
	- <https://github.com/issp-center-dev/TeNeS>
		- リリースページから適当なバージョンのtar をダウンロード・展開
		- もしくは git clone
- TeNeS のインストール
	- *\$ cd TeNeS* 作業ディレクトリを作成・移動*\$ mkdir build && cd build \$ cmake -DCMAKE\_CXX\_COMPILER=`which icpc` \*⏎  *-DCMAKE\_INSTALL\_PREFIX=\$HOME/opt/tenes \*⏎  *../ \$ make install* コンパイラの指定 インストール先の指定
	- \$HOME/opt/tenes/bin に tenes, tenes\_std, tenes\_simple
	- \$HOME/opt/tenes/share 以下にサンプルファイル

#### TeNeS のつかいかた・基本編

シンプルモード (tenes\_simple / simple.toml)を用いた 定義済み模型・格子の基底状態計算

### TeNeS の使い方 -- 実行フロー

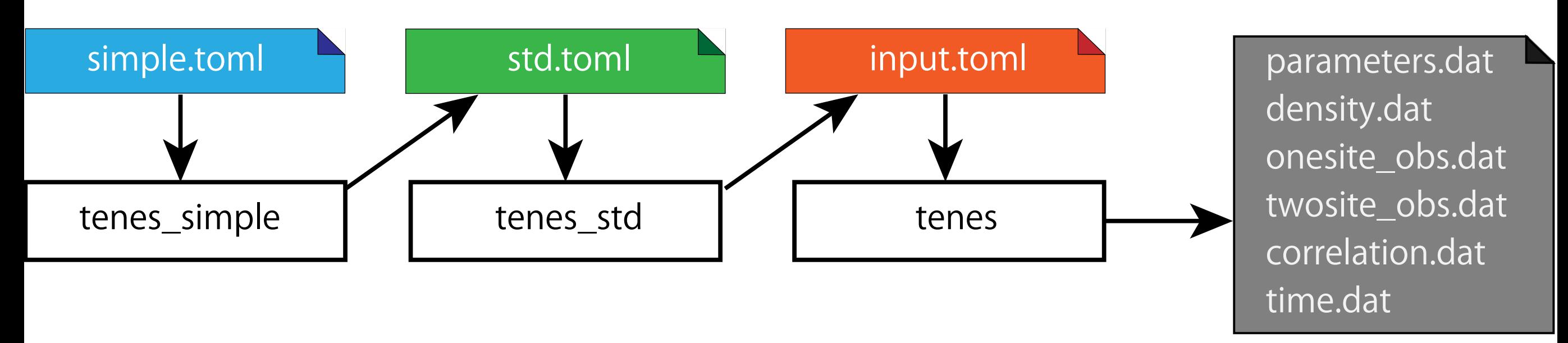

- tenes\_simple (simple.toml  $\rightarrow$  std.toml)
	- 定義済み模型・格子のパラメータからハミルトニアンやユニットセル情報を生 成するツール
- tenes\_std (std.toml  $\rightarrow$  input.toml)
	- ハミルトニアンやユニットセル情報からITE テンソルを生成するツール
	- 長距離ITE テンソルの分解も行われる
- tenes (input.toml  $\rightarrow$  output)
	- 実際の計算を行うメインプログラム

• 定義済みの模型・格子を計算する

• テキストベースの単純な入力ファイル1つを用意すれば良い

 $\mathcal{H}=J\sum S_i\cdot S_j$ 例:正方格子S=1/2 反強磁性ハイゼンベルグ模型 *[parameter]*  $\langle ij \rangle$ *[parameter.simple\_update] tau = 0.01 # SU* の虚時間刻み SU はτ=0.01 を1000ステップ *num\_step = 1000 # SU* のステップ数 *[parameter.full\_update] tau = 0.01 # FU* の虚時間刻み FU は行わない (0 ステップ) *num\_step = 0 # FU* のステップ数 *[parameter.ctm]* 角転送行列を使って縮約*meanfield\_ctm = false #* 縮約のしかた 角転送行列のボンド次元は16 *dimension = 16 #* ボンド次元 χ *[lattice]* 正方格子 *type = "square lattice" #* 正方格子 ユニットセルは2x2 L = 2 # ユニットセルの長さ *W = 2 #* ユニットセルの幅 ボンド次元は4 *initial = "antiferro" #* 初期状態 *virtual\_dim = 4 #* ボンド次元 *D* スピン系 *[model]* S=1/2 (デフォルト) *type = "spin" #* スピン模型 反強磁性ハイゼンベルグ *J = 1.0 #* 交換相互作用

例:S=1/2 正方格子反強磁性ハイゼンベルグ模型

*\$ tenes\_simple simple.toml # convert to std.toml \$ tenes\_std std.toml # convert to input.toml \$ tenes input.toml # perform calculation ...* 進捗報告 (省略) *...*

#### *Onesite observables per site:*

 *Sz = 5.70170299863e-12 8.24461048345e-19 Sx = -1.93698629873e-08 -8.53148278222e-18 Sy = 3.12611410373e-08 -4.29087879573e-18 Twosite observables per site: hamiltonian = -0.667463006716 2.74670113479e-17*  $E_{\rm OMC}/N = -0.6694422$  *SzSz = -0.345269357812 -1.31655470664e-17 SxSx = -0.161096823276 -4.72116684558e-18 SySy = -0.161096825628 9.13209512715e-18 Save elapsed times to output/time.dat Wall times [sec.]: all = 28.396518775 simple update = 7.993189097* output ディレクトリには  *full update = 0 environmnent = 18.26470468* サイトごとの物理量など、  *observable = 2.068691087* もう少し詳細な出力ファイルが生成される

*Done.*

• 定義済みの模型・格子を計算する

• 模型

$$
\mathcal{H} = \sum_{i < j} \left[ \left( \sum_{\alpha}^{x, y, z} J_{ij}^{\alpha} S_i^{\alpha} S_j^{\alpha} \right) + B_{ij} \left( \vec{S}_i \cdot \vec{S}_j \right)^2 \right] - \sum_i \left[ \sum_{\alpha}^{x, y, z} h^{\alpha} S_i^{\alpha} + D \left( S_i^z \right)^2 \right]
$$

- スピン模型 model.type = "spin"
	- J, Jx, Jy, Jz, hz, hx, ...
- Bose-Hubbard 模型 model.type = "boson"

•  **$$
\uparrow
$$** ,  **$\uparrow$**  ,  **$\uparrow$**  ,  **$\uparrow$**  ,  **$\uparrow$**  ,  $\uparrow$   **$\uparrow$**   $\uparrow$   **$\uparrow$**   $\uparrow$   **$\uparrow$**   $\uparrow$   **$\uparrow$**   $\uparrow$   **$\uparrow$**   $\uparrow$   **$\uparrow$**   $\uparrow$   **$\uparrow$**   $\uparrow$   **$\uparrow$**   $\uparrow$   **$\uparrow$**   $\uparrow$   **$\uparrow$**   $\uparrow$   **$\uparrow$**   $\uparrow$   $\uparrow$ 

- 正方格子 lattice.type = "square"
- 三角格子 lattice.type = "triangular"
- 蜂の巣格子 lattice.type = "honeycomb"
- カゴメ格子 lattice.type = "kagome"
- その他各種パラメータについてはマニュアルを参照
	- <https://issp-center-dev.github.io/TeNeS/manual/master/ja/html/index.html>

- 計算結果は output ディレクトリに出力される
	- parameter.general.output で変更可能
- onesite\_obs.dat
	- 一体演算子の期待値(サイトごと)
- twosite\_obs.dat
	- 二体演算子の期待値(ボンドごと)
- density.dat
	- 上記期待値のサイト平均
- correlation.dat
	- 相関関数
- correlation\_length.dat
	- 相関長

- onesite\_obs.dat
	- 一体演算子の期待値(サイト毎)
	- 1列目:演算子番号
		- std.toml 中の observable.onesite セクションのgroup 番号
		- group=-1 は波動関数のノルム ⟨Ψ|Ψ⟩
	- 2列目:サイト番号
	- 3(4)列目: 期待値の実部(虚部)
- スピン系

. 
$$
\langle S_i^z \rangle
$$
 (group=0),  $\langle S_i^x \rangle$ (group=1),  $\langle S_i^y \rangle$ (group=2, デンソルが復素の時)

• ボース系

. 
$$
\langle n_i \rangle
$$
 (group=0),  $\langle b_i^{\dagger} \rangle$ (group=1),  $\langle b_i \rangle$  (group=2)

*0 0 8.05351406015284822e-09 0.00000000000000000e+00 0 1 8.05351251325784800e-09 0.00000000000000000e+00 0 2 8.05351273424285110e-09 0.00000000000000000e+00 0 3 8.05351179505659039e-09 0.00000000000000000e+00 1 0 4.92509565166792285e-01 0.00000000000000000e+00 1 1 4.92509565166792229e-01 0.00000000000000000e+00 ... continue ...*

- twosite\_obs.dat
	- 二体演算子の期待値(ボンド=サイト対(source, target))
	- 1列目:演算子番号
		- std.toml 中の observable.twosite セクションのgroup 番号
		- group=-1 は波動関数のノルム ⟨Ψ|Ψ⟩
	- 2列目:source サイト番号
	- 3(4)列目: source サイトから見た target サイトの x(y) 座標
		- TeNeS ではサイトは正方格子として並んでいることに注意
	- 5(6)列目:期待値の実部(虚部)
- スピン系

. 
$$
\wedge \ge \wedge \vdash \Rightarrow \vee
$$
 (group=0),  $\langle S_i^z S_j^z \rangle$ (group=1),  $\langle S_i^x S_j^x \rangle$ (group=2),  $\langle S_i^y S_j^y \rangle$ (group=3)

• ボース系

. 
$$
\wedge \ge \wedge \vdash \angle \mathcal{P} \vee \text{(group=0), } \langle N_i N_j \rangle \text{ (group=1), } \langle b_i^{\dagger} b_j \rangle \text{(group = 2), } \langle b_i b_j^{\dagger} \rangle \text{ (group=3)}
$$

*0 0 0 1 -7.60844868443655509e-01 0.00000000000000000e+00 0 0 1 0 -7.60253988759186927e-01 0.00000000000000000e+00 ... continue ...*

- density.dat
	- onesite\_obs, twosite\_obs にある各種演算子のサイト平均
	- tenes を実行したときの標準出力にも出てくる

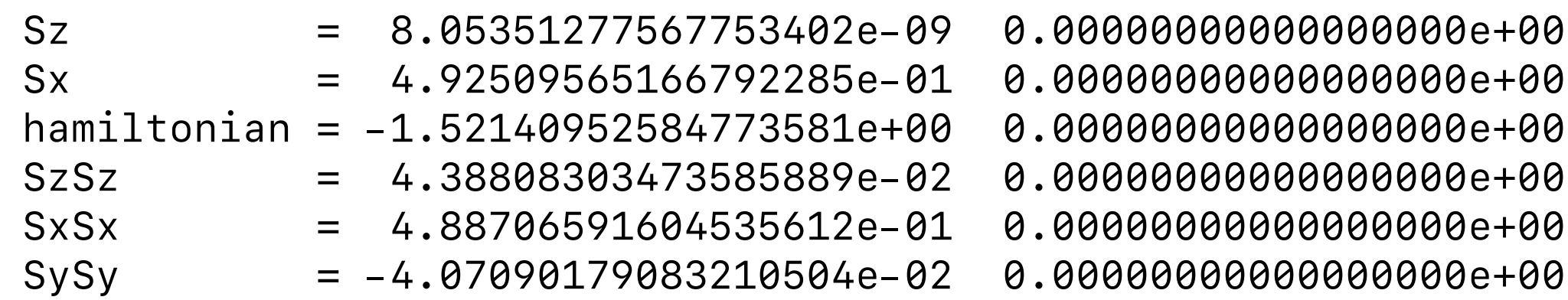

- correlation.dat
	- 2つの1サイト演算子A,B の相関関数 *C*(*r*) = ⟨*A*(*r*0)*B*(*r* + *r*0)⟩
	- r は正方格子上の x, y 方向に沿った方向のみ計算可能
	- 入力で correlation セクションが定義されていない場合は計算しない
	- 1列目:Aの演算子番号
	- 2列目:Aのサイト番号(r0)
	- 3列目:Bの演算子番号
	- 4(5)列目:rのx(y)座標
	- 6(7)列目:期待値の実部(虚部)

*0 0 0 1 0 2.14896410089983579e-02 0.00000000000000000e+00 0 0 0 2 0 2.93084989587023143e-03 0.00000000000000000e+00 0 0 0 3 0 4.05560655447166879e-04 0.00000000000000000e+00 ... continue ...*

- correlation\_length.dat
	- (バルクテンソルの)相関長
		- 転送行列の固有値から計算される
	- 1列目:方向 (0: +x, 1: +y)
	- 2列目:y座標 or x座標
	- 3列目:相関長  $\xi = 1/e_1$
	- 4- 列目:固有値 $t_i$ の比  $e_i = -\log|t_i/t_0|$  ( $t_0 \ge t_1 \ge ...$ )

*0 0 5.47352233294713275e-01 1.82697710755765863e+00 1.88536376356653368e+00 0 1 5.47350455079123721e-01 1.82698304298558090e+00 1.88539026557094735e+00 1 0 5.49500905928057670e-01 1.81983321448959168e+00 1.87779077592520527e+00 1 1 5.49502704153696175e-01 1.81982725915812682e+00 1.87776424815483045e+00*

tenes (本体プログラム)の内部フロー

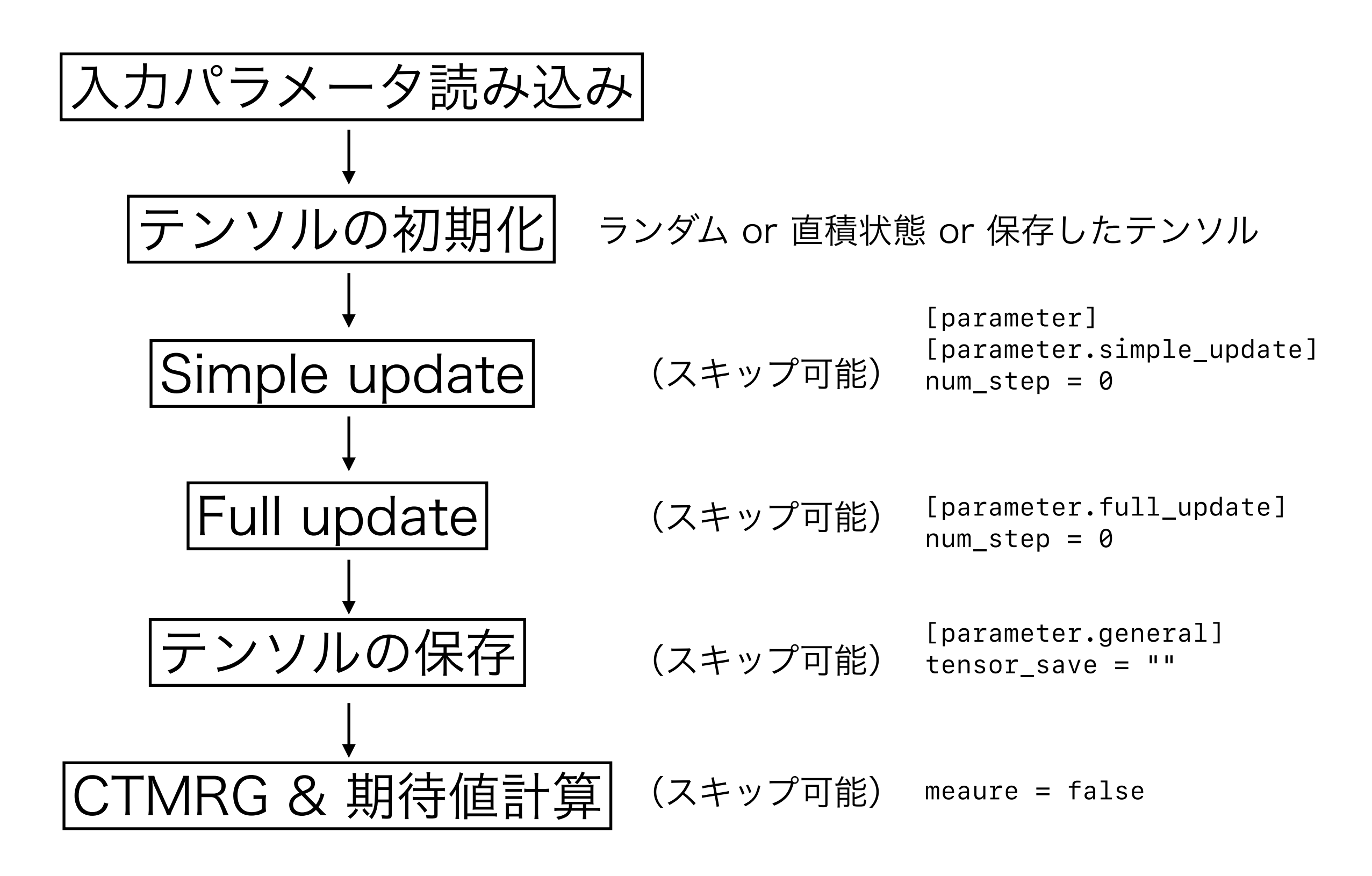

#### TeNeS のつかいかた・基本編2

シンプルモード (tenes\_simple / simple.toml)を用いた 定義済み模型・格子の実時間発展計算

# 実時間発展計算 *[parameter]*

• 基底状態計算とほとんど同じやりかたで実行可能

- [parameter.general] セクションの mode パラメータ を "time evolution" にすればよい
	- このパラメータのデフォルト値は "ground state" (基底状態計算)
	- "time" や "ground" と略記しても動きます
- 時間発展の初期状態テンソルは tensor\_load で読み込 む
	- 基底状態計算で tensor\_save しておくのがよい
- measure\_interval で測定頻度を指定
	- デフォルトは10
- num\_step や tau を複数設定できる
	- 時間発展の刻み幅を変えられる

```
[parameter.general]
output = "output_te_strong"
tensor_load = "save_tensor"
mode = "time"
[parameter.simple_update]
num_step = 500
tau = 0.01
[parameter.full_update]
num_step = 0
tau = 0.0
[parameter.ctm]
meanfield_env = true
iteration_max = 10
dimension = 10
[lattice]
type = "square lattice"
L = 2
W = 2
virtual_dim = 3
initial = "ferro"
[model]
type = "spin"
Jz = -1.0
Jx = 0.0
Jy = 0.0
hx = 2.0
```
# 実時間発展計算

- 基底状態の出力と比較すると、時刻が付与される(1列目)
	- density.dat も時刻ごとに出力される

*\$ cat output/TE\_density.dat*

*# The meaning of each column is the following: # \$1: time # \$2: observable ID # \$3: real # \$4: imag # The meaning of observable IDs are the following: # 0: Energy # 1: Sz # 2: Sx # 3: Sy # 4: bond\_hamiltonian # 5: SzSz # 6: SxSx # 7: SySy 0.00000000000000000e+00 0 -5.00184764052080899e-01 0.00000000000000000e+00 0.00000000000000000e+00 1 4.99999945646528332e-01 0.00000000000000000e+00 0.00000000000000000e+00 2 9.24306486797199051e-05 0.00000000000000000e+00 0.00000000000000000e+00 3 2.34088935337349211e-06 0.00000000000000000e+00 0.00000000000000000e+00 4 -5.00184764052080899e-01 2.41395814756988129e-21 0.00000000000000000e+00 5 4.99999902788251294e-01 4.41619868251177862e-22 0.00000000000000000e+00 6 1.12653588020165790e-05 -3.01701491566587424e-21 0.00000000000000000e+00 7 -1.12840199341673157e-05 1.85234464689392942e-21 9.99999999999999917e-02 0 -5.00184725597262125e-01 0.00000000000000000e+00*

# 実時間発展計算

- 計算例(sample/02\_time\_evolution)
	- 横磁場イジング模型の実時間発展
	- 初期状態はMz=1/2 の強磁性状態
	- 横磁場によって縦磁化の大きさが時間 とともに振動する
	- 横磁場の強さが量子相転移点 (hx ~ 1.5)を越えると縦磁化が0を超えて負 になる
	- 実時間発展はエンタングルメントが成 長してTNの表現能力が不足しがち
		- D=3, hx=2.0, t=4.25 の飛び
		- ボンド次元を変えてみましょう

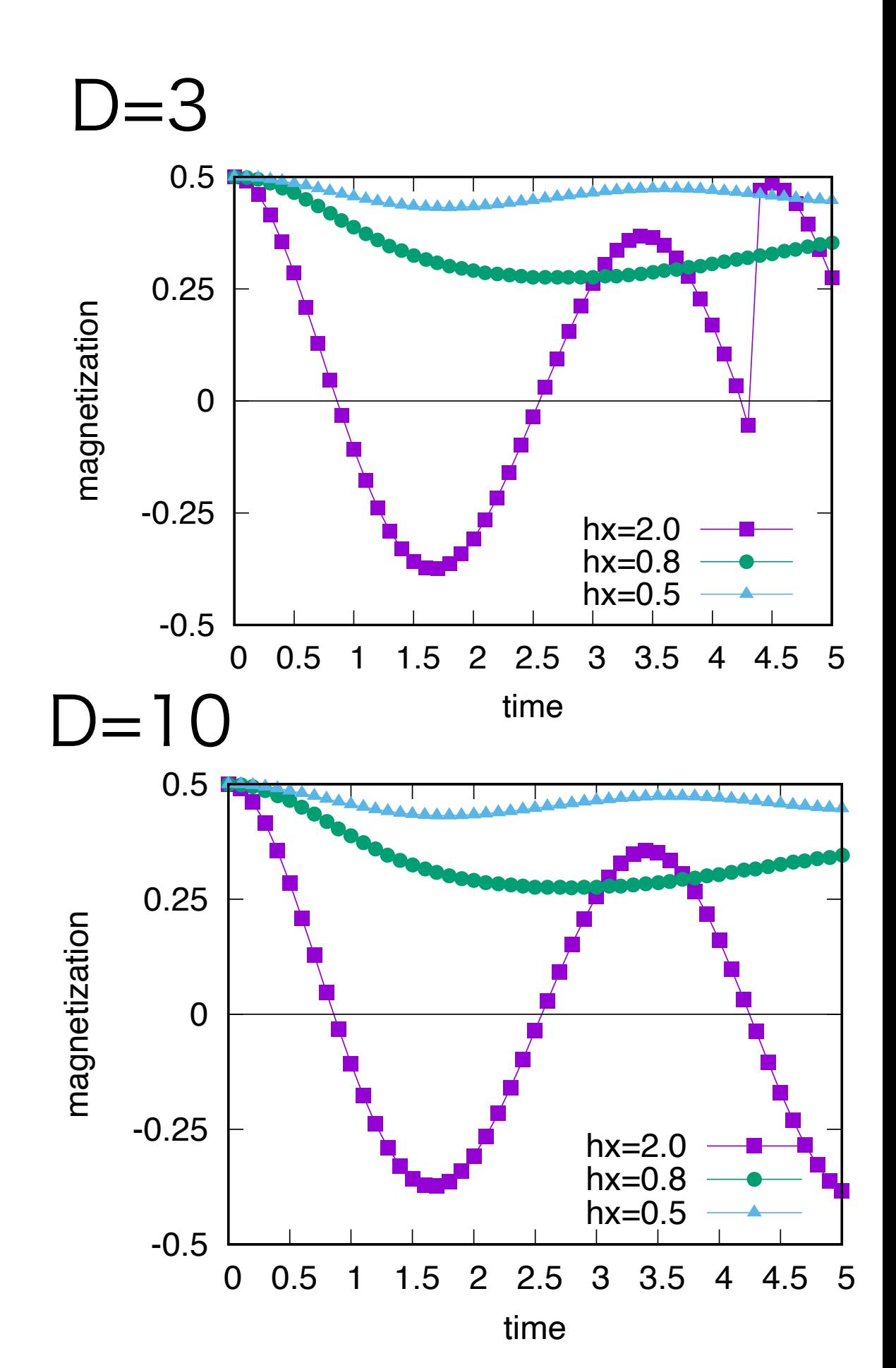

#### TeNeS のつかいかた・基本編3

シンプルモード (tenes\_simple / simple.toml)を用いた 定義済み模型・格子の有限温度計算

# 有限温度計算 *[parameter]*

• 基底状態計算とほとんど同じやりかたで実行可能

• [parameter.general] セクションの mode パラ メータを

"finite temperature" にすればよい

- このパラメータのデフォルト値は "ground state" (基底状態計算)
- "finite" や "ground" と略記しても動きます
- 計算される逆温度の刻み幅は2τになるので注意
	- τの虚時間発展がブラとケット両方にかかる
- measure\_interval で測定頻度を指定
	- デフォルトは10
- num\_step や tau を複数設定できる
	- 逆温度の刻み幅を変えられる

```
[parameter.general]
mode = "finite"
is_real = false
output = "output_ft_strong"
measure_interval = [10, 10, 5]
[parameter.simple_update]
num_step = [50, 200, 10]
tau = [0.01, 0.005, 0.05]
[parameter.full_update]
num_step = 0
tau = 0.0
[parameter.ctm]
iteration_max = 10
dimension = 10
[lattice]
type = "square lattice"
L = 2
W = 2
virtual_dim = 3
[model]
type = "spin"
Jz = -1.0
Jx = 0.0
Jy = 0.0
hx = 2.0
```
# 有限温度計算

- 基底状態の出力と比較すると、逆温度が付与される(1列目)
	- density.dat も温度ごとに出力される
		- *\$ cat output/FT\_density.dat*

*# The meaning of each column is the following: # \$1: inverse temperature # \$2: observable ID # \$3: real # \$4: imag # The meaning of observable IDs are the following: # 0: Energy # 1: Sz* 

- *# 2: Sx*
- *# 3: Sy*
- *# 4: bond\_hamiltonian*
- *# 5: SzSz*
- *# 6: SxSx*
- *# 7: SySy*

*0.00000000000000000e+00 0 0.00000000000000000e+00 0.00000000000000000e+00 0.00000000000000000e+00 1 0.00000000000000000e+00 0.00000000000000000e+00 0.00000000000000000e+00 2 0.00000000000000000e+00 0.00000000000000000e+00 0.00000000000000000e+00 3 0.00000000000000000e+00 0.00000000000000000e+00 0.00000000000000000e+00 4 0.00000000000000000e+00 0.00000000000000000e+00 0.00000000000000000e+00 5 0.00000000000000000e+00 0.00000000000000000e+00 0.00000000000000000e+00 6 0.00000000000000000e+00 0.00000000000000000e+00 0.00000000000000000e+00 7 0.00000000000000000e+00 0.00000000000000000e+00 1.99999999999999983e-01 0 -2.21204228879798681e-01 0.00000000000000000e+00*

- 
- 
- 
- 
- 
- 
- 
- 

# 有限温度計算

- 計算例 (sample/03\_finite\_temperature)
	- **横磁場イジング模型**
	- QMC計算と矛盾し ない結果に
		- QMCの有限サイ ズ効果やTNの有 限ボンド次元効 果、CTMRGの 収束の効果など はある
	- S=1/2 なので古典 スピンとは転移点 が4倍ずれる

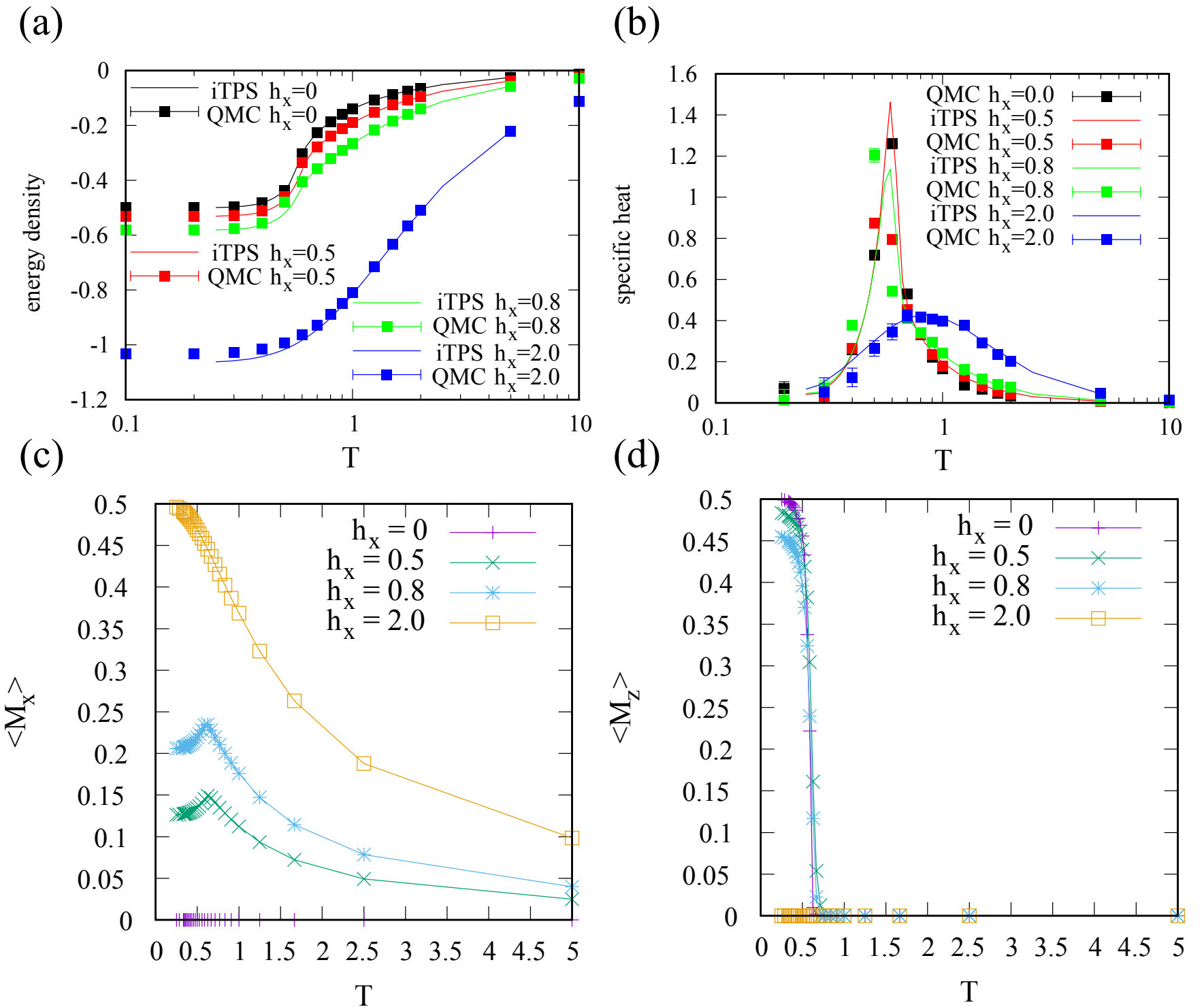

#### TeNeS のつかいかた・発展編

スタンダードモード (tenes\_std/std.toml)を用いた 格子・模型・演算子の定義

### TeNeS の使い方 -- 実行フロー

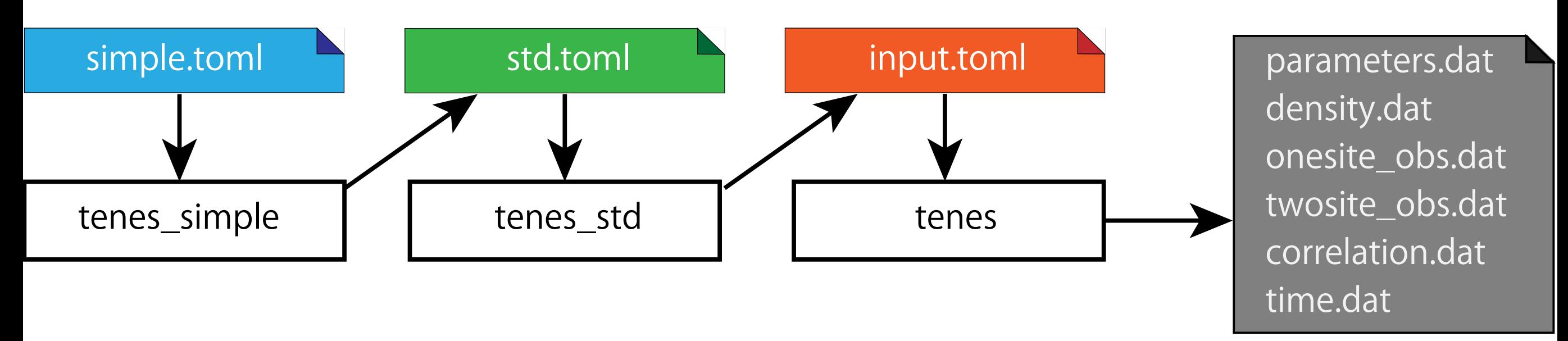

- $tenes$ \_simple (simple.toml  $\rightarrow$  std.toml)
	- 定義済み模型・格子のパラメータからハミルトニアンやユニットセル情報を生 成するツール
- tenes\_std (std.toml  $\rightarrow$  input.toml)
	- ハミルトニアンやユニットセル情報からITE テンソルを生成するツール
	- 長距離ITE テンソルの分解も行われる
- tenes (input.toml  $\rightarrow$  output)
	- 実際の計算を行うメインプログラム

#### standard mode: ユニットセル

*[tensor] type = "square lattice" #* 無視される(*simple.toml* の名残) *L\_sub = [2, 2] # 2x2 unitcell* skew = 0 <br>
# y 方向の境界を超えたときの x 方向のずれ

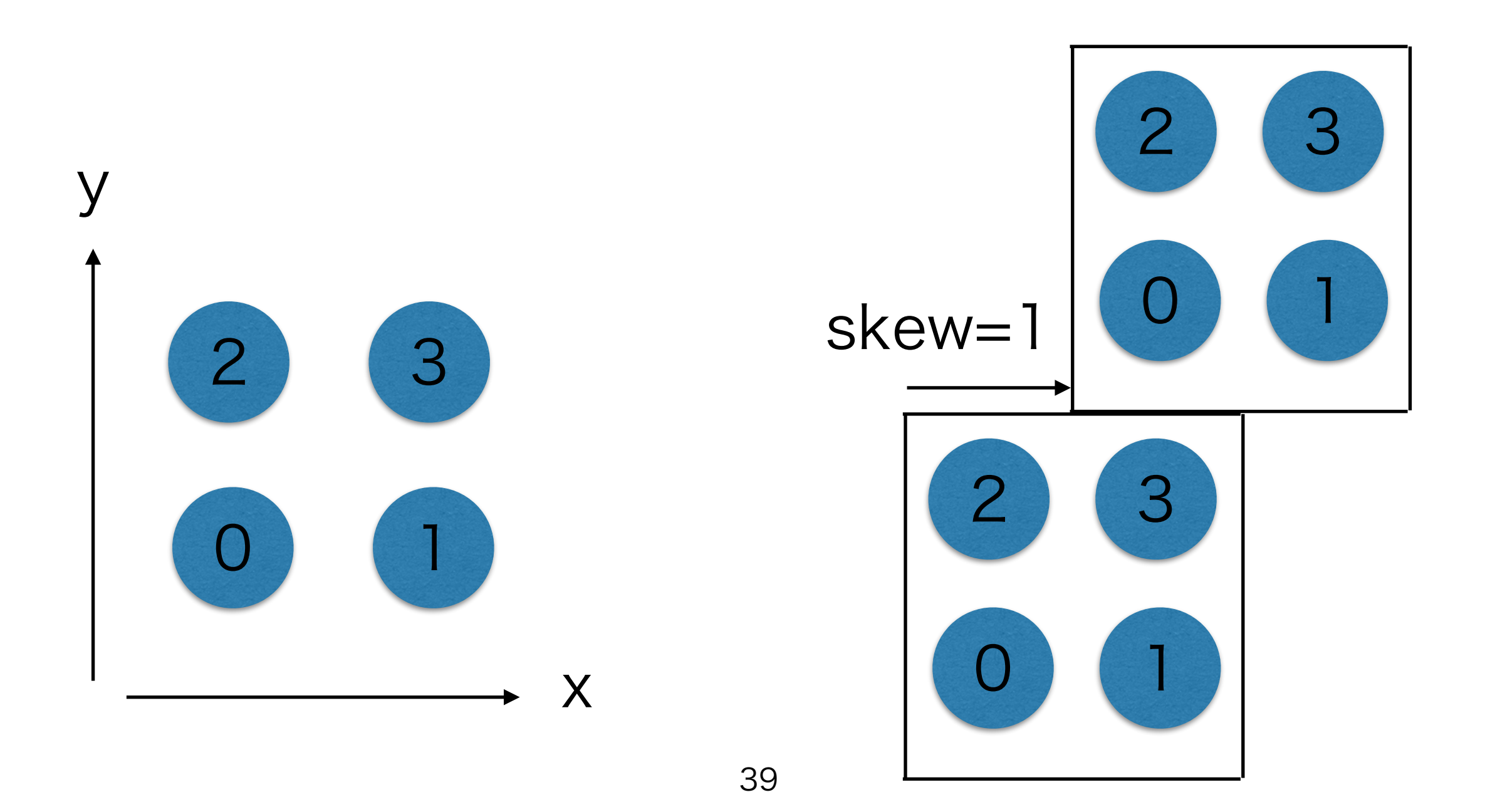

#### standard mode: ユニットセル

*[[tensor.unitcell]] virtual\_dim = [4, 4, 4, 4] #* ボンド次元 (← ↑ → ↓ の順) *index = [0, 3] #* ユニットセル中のどのテンソルかを示す番号 *physical\_dim = 2 #* 物理ボンドの次元 *initial\_state = [1.0, 0.0] #* 初期状態の係数 *noise = 0.01 #* 初期テンソルのゆらぎ

*[[tensor.unitcell]] virtual\_dim = [4, 4, 4, 4] index = [1, 2] physical\_dim = 2 initial\_state = [0.0, 1.0] noise = 0.01*

 $\langle \hat{z} \rangle \langle \hat{z} \rangle = \langle \hat{z} \rangle \langle \hat{z} \rangle$  and  $\langle \hat{z} \rangle = \langle \hat{z} \rangle$  and  $\langle \hat{z} \rangle = \langle \hat{z} \rangle$  and  $\langle \hat{z} \rangle = \langle \hat{z} \rangle$  and  $\langle \hat{z} \rangle = \langle \hat{z} \rangle$ 

 $\psi$  i は、initial state 配列の要素を前から a 0, a 1, ..., a  $\{d-1\}$  とすると、

$$
|\Psi_i\rangle \propto \sum_k^{d-1} a_k |k\rangle
$$

#### standard mode: ハミルトニアン

TeNeS はハミルトニアンをサイトハミルトニアン(1サイトハミルトニアン)と ボンドハミルトニアン(2サイトハミルトニアン)の和として考える

$$
\mathcal{H}=\sum_{ij}\mathcal{H}_{ij}+\sum_i\mathcal{H}_i
$$

これら局所ハミルトニアンは、その行列要素と作用するサイト・ボンドで規定する

行列要素を定義すれば模型を定義できる

ボンドを定義すれば格子を定義できる

ボンドは source サイトと target サイトの組であると考える

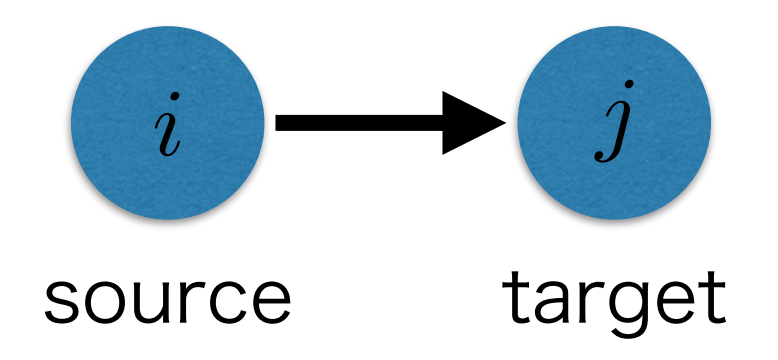

#### standard mode: ボンドハミルトニアン

std.toml でのボンドハミルトニアンの定義

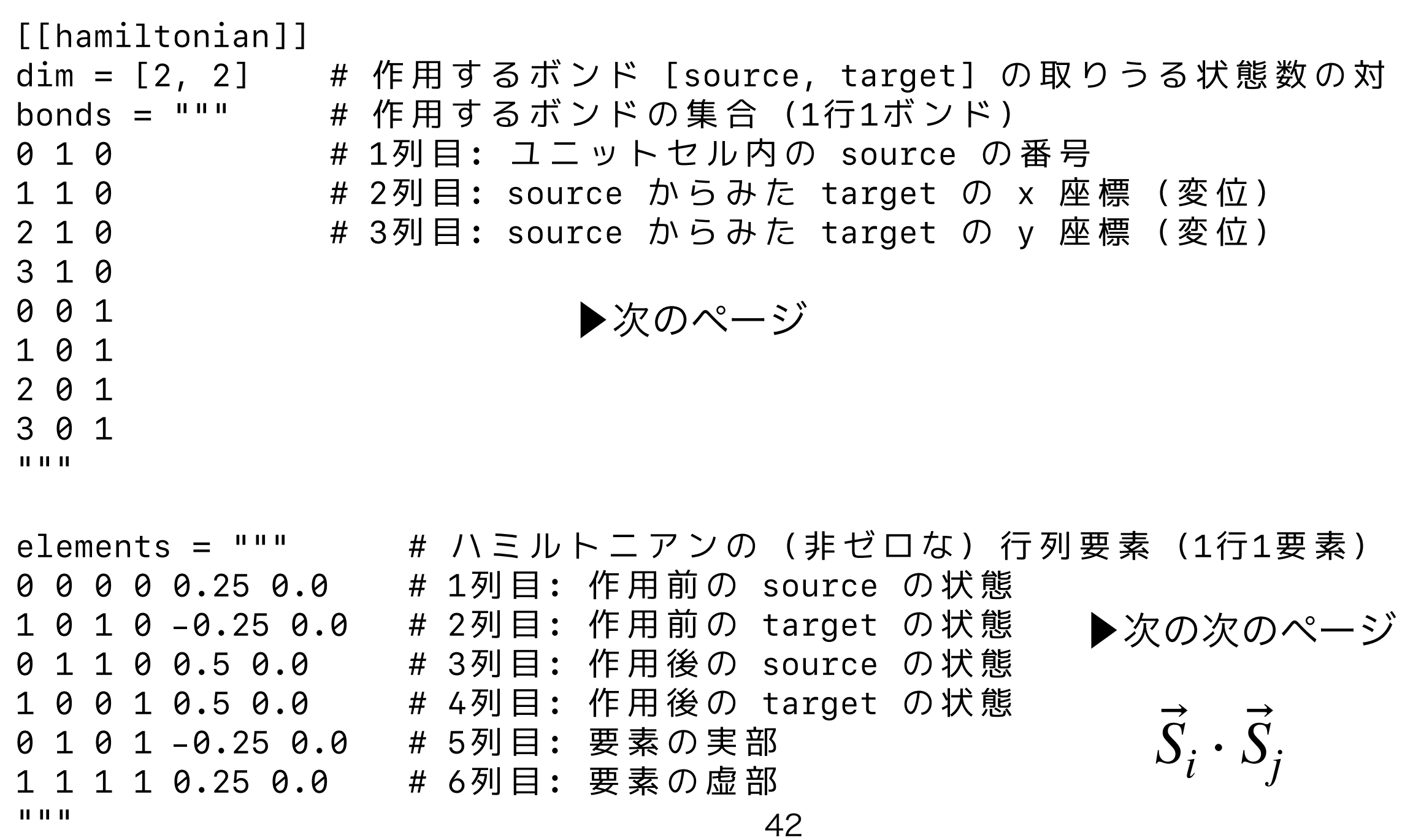

standard mode: ボンドハミルトニアン

ボンドハミルトニアンの作用するボンドの定義

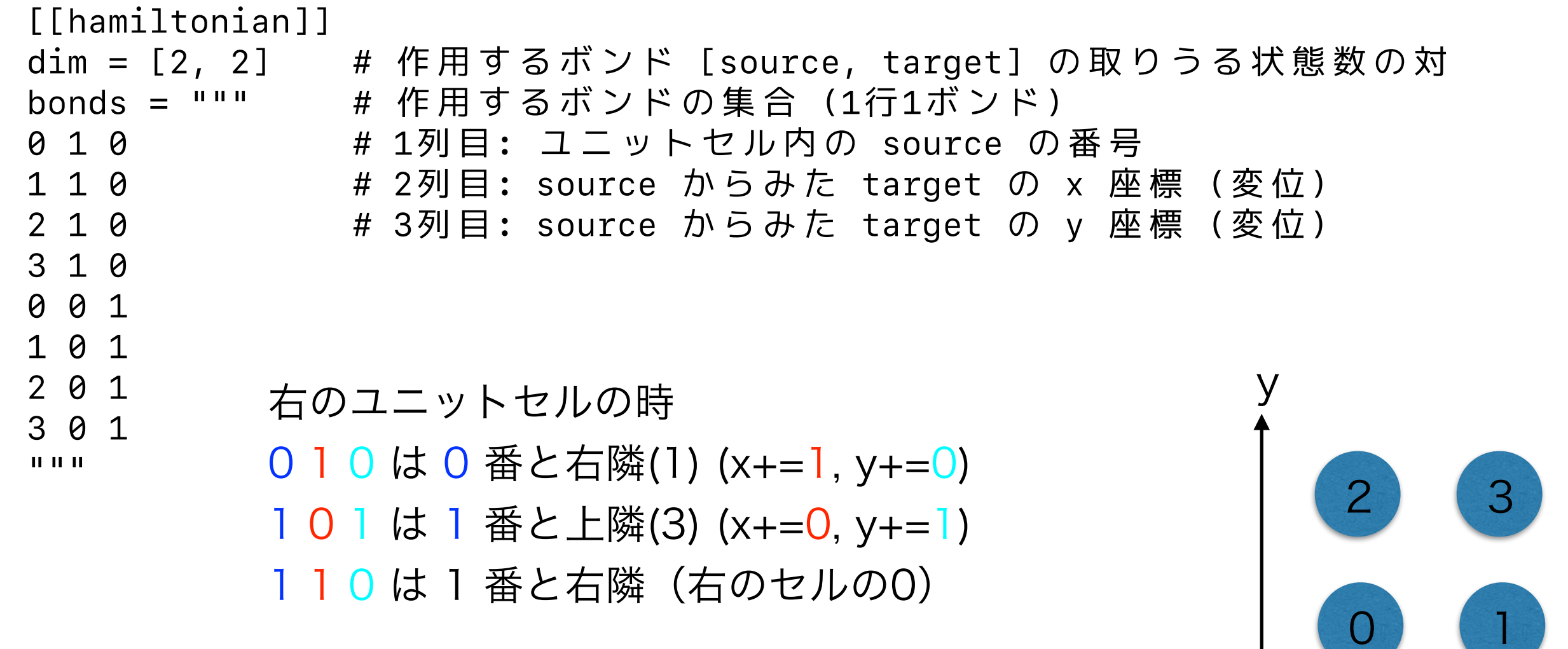

43

x

#### standard mode: ボンドハミルトニアン

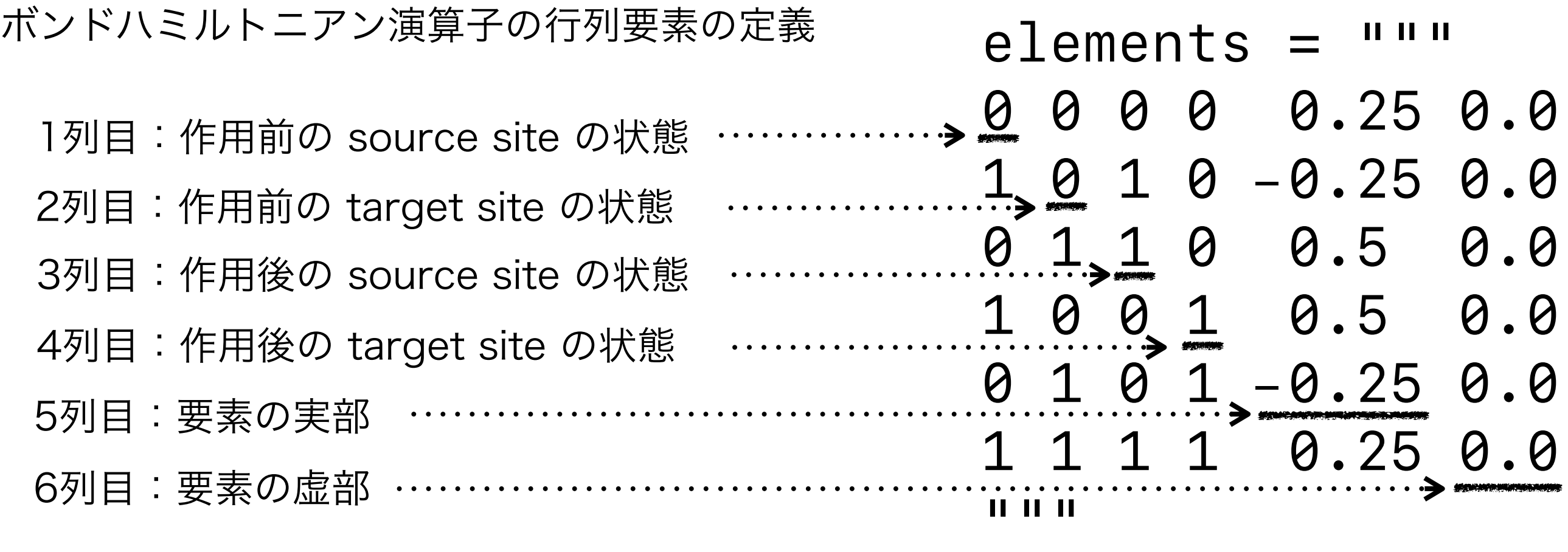

0 0 0 0 0 0.25 0 0 は  $\langle 00 | \mathcal{H}_b | 00 \rangle = 0.25$ 

例

0 1 1 0 0.5 0.0 は  $\langle 10 | \mathcal{H}_b | 01 \rangle = 0.5$ 

#### standard mode: サイトハミルトニアン

std.toml でのサイトハミルトニアンの定義

*[[hamiltonian]] dim = 2 #* 作用するサイトの取りうる状態数 *sites = [] #* 作用するサイトのリスト(空リストは全サイト) *elements = """ #* ハミルトニアンの(非ゼロな)行列要素 *(1*行*1*要素*) 0 0 -0.5 0.0 # 1,2* 列目*:* 作用する前後の状態 *1 1 0.5 0.0 # 3,4* 列目*:* 行列要素 *"""*  $-S_i^z$ *i*

行列要素の定義方法はボンドハミルトニアンの1サイト版

#### standard mode: 演算子

最終的に期待値を計算する演算子の定義

現在は1サイト演算子と2サイト演算子を計算可能

エネルギー演算子 = ボンドハミルトニアンも改めて指定する必要がある (tenes std が0 番の演算子として自動でコピーしてくれる)

*[observable] [[observable.onesite]] # 1*サイト演算子 *name = "Sz" #* 名前 *group = 1 # 1*サイト演算子の識別番号 *sites = [] # 1*サイト演算子が作用するテンソルの番号 *([]* はすべてを意味する*) dim = 2 # 1*サイト演算子の次元 *elements = """ # 1*サイト演算子行列の非ゼロ要素(*1*行*1*要素) *0 0 0.5 0.0 1 1 -0.5 0.0 """*

$$
S^z = \begin{pmatrix} 0.5 & 0.0\\ 0.0 & -0.5 \end{pmatrix}
$$

#### standard mode: 演算子

最終的に期待値を計算する演算子の定義

現在は1サイト演算子と2サイト演算子を計算可能

エネルギー演算子 = ボンドハミルトニアンも改めて指定する必要がある (tenes std が0 番の演算子として自動でコピーしてくれる)

*[[observable.twosite]] name = "SzSz" #* 名前 *group = 1 # 2*サイト演算子の識別番号 *(1*サイトとは独立*) dim = [2, 2] #* 次元 *bonds = """ #* 作用するボンド *(*サイト対*) 0 1 0 #* ボンドハミルトニアンと同様の書式 *1 1 0 2 1 0 3 1 0 0 0 1 1 0 1 2 0 1 3 0 1 """ ops = [1, 1] # 1*サイト演算子の直積で書ける場合、その識別番号  *#* 今回は *"Sz"* が*1* 番の*1*サイト演算子  *# elements* として行列要素を陽に書くことも可能  *#* (ボンドハミルトニアンと同様の書式)  $S_i^z S_j^z$ 

#### standard mode: まとめ

- tenes\_std の入力ファイル (std.toml) を編集すると格子・模型を自作可能
	- ユニットセル(正方格子上に並ぶバルクテンソル)
	- ハミルトニアン(サイト・ボンド)
		- ボンドハミルトニアンのつながりで具体的な格子が定義される
- まずは tenes\_simple の出力をいじるのがよい
	- 磁場項などの一体項はサイトハミルトニアンではなくボンドハミルトニアン に吸収されて出力される
		- --use-site-hamiltonian オプションをつけるとサイトハミルトニア ンとして出力される